Crésus Comptabilité

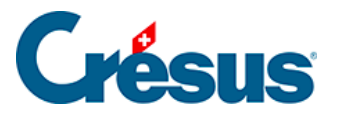

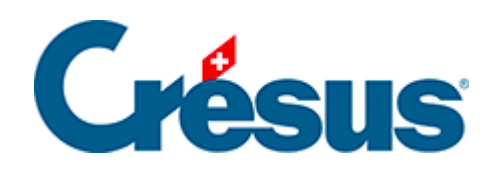

## **Crésus Comptabilité**

## [13.1 - Définir les monnaies étrangères](#page-2-0)

<span id="page-2-0"></span>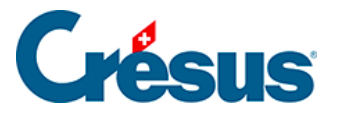

## **13.1 - Définir les monnaies étrangères**

Exécutez la commande Options **–** Monnaies étrangères pour définir les monnaies étrangères avec leurs différents paramètres :

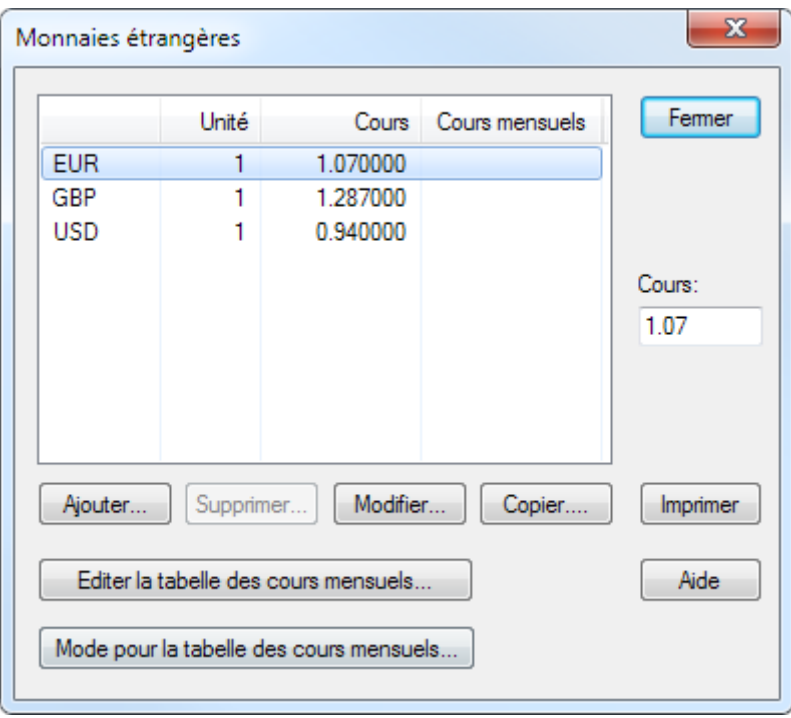

- Utilisez le bouton Ajouter pour définir une nouvelle monnaie dans la liste.
- Utilisez le bouton Modifier pour modifier la monnaie actuellement sélectionnée dans la liste.
- Utilisez le bouton Copier pour dupliquer la monnaie sélectionnée afin d'en créer une nouvelle.
- Le bouton Supprimer permet de supprimer la monnaie sélectionnée. Lorsqu'une monnaie est utilisée dans le plan comptable, ce bouton est grisé.
- Le cours de la monnaie sélectionnée peut être modifié directement.

Lorsque vous ajoutez ou lorsque vous modifiez une monnaie, le dialogue suivant s'affiche :

## Crésus

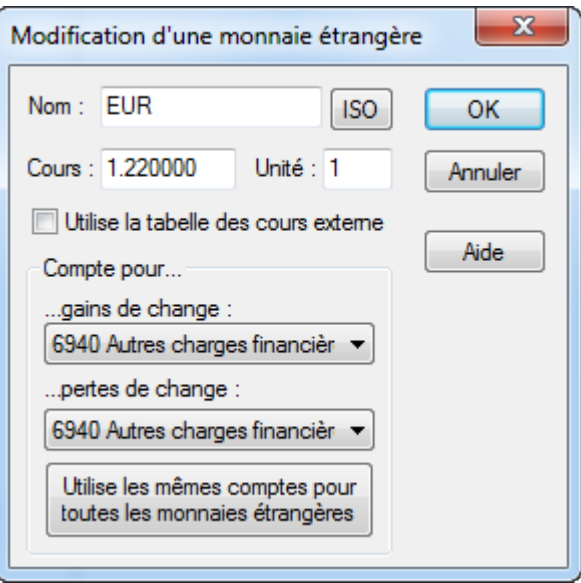

- Nom : Nom de la monnaie. On recommande d'utiliser les codes ISO. Cliquez sur le bouton ISO pour accéder à la liste des codes ISO des monnaies.
- Cours : Cours de la monnaie. Ce cours est proposé lorsque vous passez une écriture impliquant un compte dans la monnaie sélectionnée. Le tableau des différences de change se base également sur ce cours (§13.4 Évaluer les différences de change). Le cours peut être donné avec une précision de 6 chiffres après la virgule.
- Unité : Unité du cours. C'est habituellement 1, mais pour certaines monnaies, l'unité est 100 ou même 1000. Un cours du dollar de 1.017 avec l'unité 1 veut dire que 1.017 CHF valent 1 USD.
- Utilise la tabelle des cours externe : Lorsque cette option est activée, le taux de change de la monnaie est saisi dans une table mensuelle. Le cours est lu dans cette table en fonction de la date de l'écriture. Pour modifier la table, cliquez sur le bouton Editer la tabelle des cours externe dans le dialogue principal des monnaies étrangères (voir ci-dessus).
- Compte pour gains de change / pertes de change : Indiquez ici quels comptes doivent être utilisés pour les écritures de clôture des comptes en monnaies étrangères (§13.5 Clôturer les monnaies étrangères). Vous pouvez spécifier des comptes différents pour les gains et les pertes ou le même compte.
- Utilise les mêmes comptes pour toutes les monnaies étrangères : Lorsque vous cliquez sur ce bouton, les comptes de gains et de pertes de change de la monnaie actuelle seront également utilisés pour toutes les autres monnaies étrangères.